### LAB 3 – Desenho de HTML templates utilizando o framework BOOTSTRAP

**NOTA:** 

- **Pode utilizar templates descarregados da Internet**
- **NÃO pode utilizar os templates descritos neste guião**
- **NÃO pode utilizar os templates de outro aluno!**
- **Seja tão criativo quanto possível!**

1. Desenhe o template index\_template.html utilizando o framework BOOTSTRAP (obrigatório)

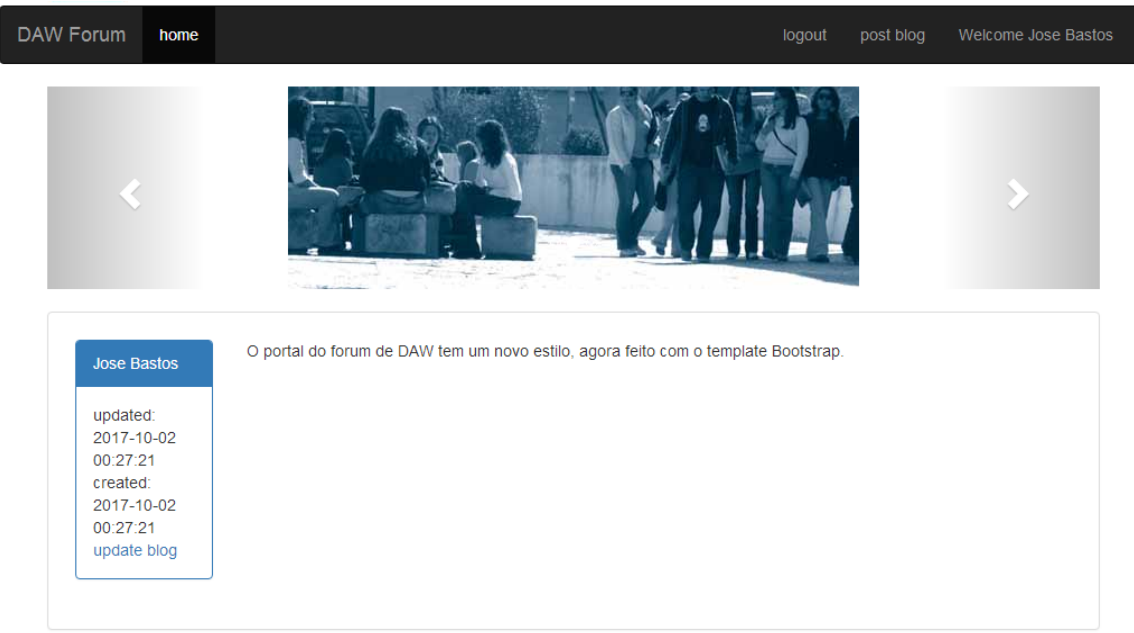

Os *screenshots* apresentados são ilustrativos. Apenas é requerido que os templates tenham (no mínimo) os campos/placeholders que aí aparecem: "home" "login" "logout" "post blog" "Welcome user" "user" "date created" "date updated" "post"}.

#### **O seu template tem que ter obrigatoriamente, no mínimo, uma imagem**.

Utilize os "goodies" (navbar, carrossel, etc) que o framework Bootstrap oferece.

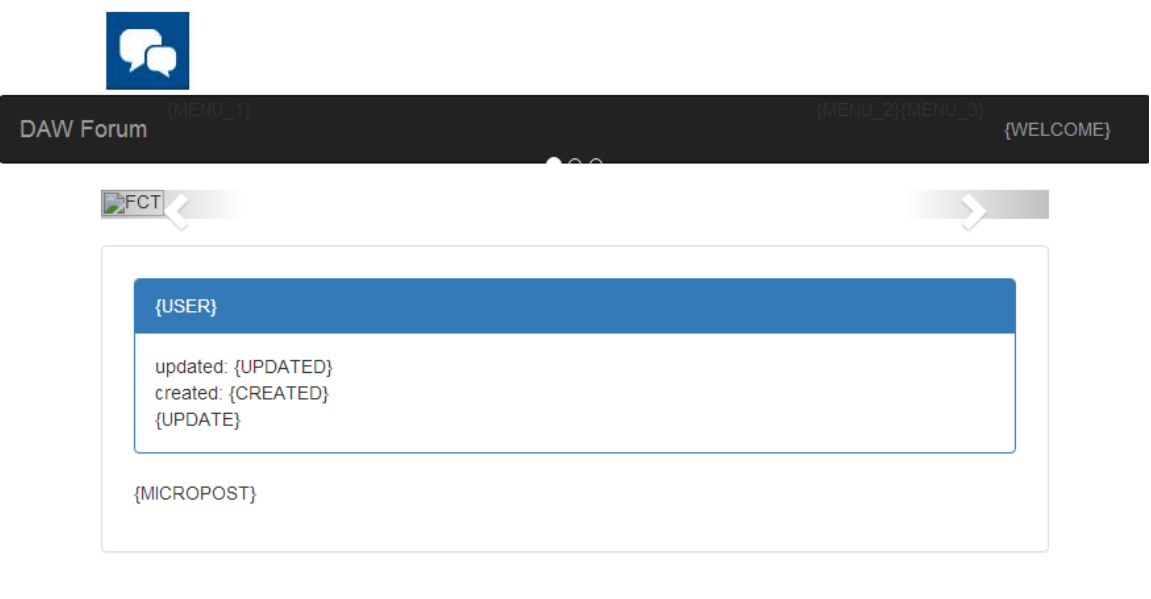

@ 2017 Desenvolvimento de Aplicações Web

Designed by Aluno

2. Desenhe o template register\_template.html utilizando o framework BOOTSTRAP (obrigatório)

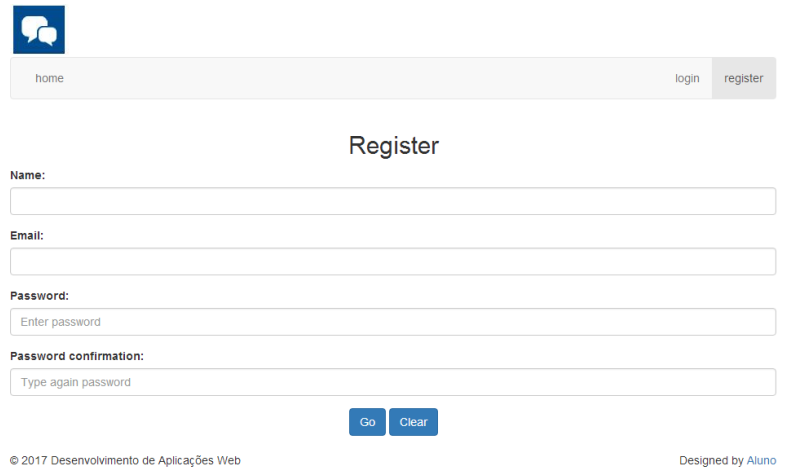

 $3.$  Desenhe o template  $\log$ in\_template.html utilizando o framework BOOTSTRAP (obrigatório)

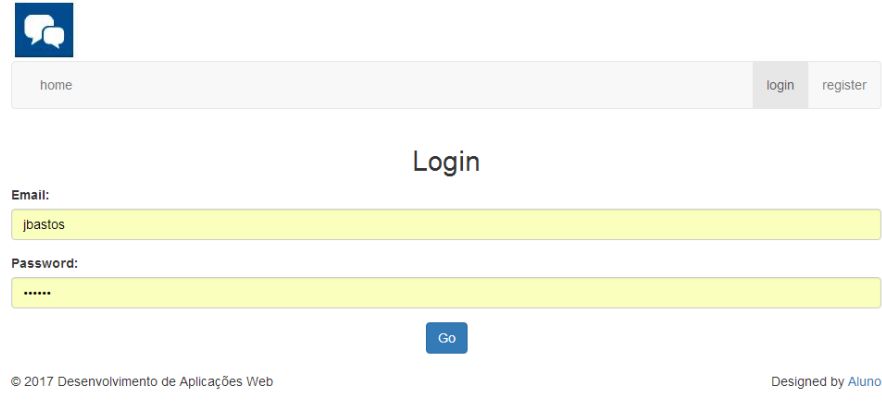

 $\boldsymbol{4}$ . Faça login como PuTTY no servidor de ssh " $\texttt{ssh}$ .deei.fct.ualg.pt", ou no servidor daw2<sup>1</sup> com o IP "10.10.23.184", e crie a pasta "LAB3"

a12345@australia:~\$ cd public\_html

a12345@australia:~/public html\$ mkdir LAB3

Faça o upload dos templates (ver instruções em apêndice)

- index template.html,
- register template.html,
- login\_template.html

para a pasta "LAB3" no seu site web pessoal

/users/a12345/public\_html/LAB3 (Lab3 NÃO, lab3 NÃO)

Os seus templates utilizam recursos (imagens, css, javascript)? Crie as pastas "images", "css" e "js" e coloque os recursos dentro dessas pastas:

/users/a12345/public\_html/LAB3/images /users/a12345/public\_html/LAB3/css /users/a12345/public\_html/LAB3/js

#### **Todos os recursos locais têm que ter hyperlinks relativos**. Exemplo:

**NÃO:** src="http://daw.deei.fct.ualg.pt/~a12345/LAB3/images/foto.jpg"

**SIM:** src="images/foto.jpg"

Só serão permitidos hyperlinks absolutos para recursos provenientes de CDNs ("Content Delivery Network"), por exemplo de maxcdn.bootstrapcdn.com

**OBRIGATÓRIO:** Os templates têm que ser visíveis no URL

http://daw.deei.fct.ualg.pt/~a12345/LAB3

(subtitui "12345" pelo teu número de aluno)

 $1$  apenas é possível fazer login diretamente no servidor daw2 (IP 10.10.23.184) se estiver dentro da rede UALG

## **Referências**

- http://www.layoutit.com/
- https://www.w3schools.com/html/default.asp
- https://www.w3schools.com/css/default.asp
- http://www.w3schools.com/bootstrap/default.asp
- http://getbootstrap.com/
- http://intranet.deei.fct.ualg.pt/IPM/IPM\_instrucoes\_acesso.html

# APÊNDICE:

### **INSTRUÇÕES PARA O UPLOAD DE FILES**

As pastas e ficheiros no servidor de DAW tem permissões especiais para ter apenas acesso pelo servidor web, que não devem ser alteradas pelo programa utilizado para o upload.

É essencial confirmar que a pasta/file foi criada com as permissões correctas,

- pastas: octal  $2750$  (rwx r-s ---)
- $\bullet$  ficheiros: octal 640 (rw- r-- ---)

**SE** a aplicação que utiliza para fazer o upload **não** gera as permissões corretas ao criar uma pasta/file, abra uma "shell" com o PuTTY no servidor e faça-o directamente utilizando o comando "mkdir":

a12345@australia:~\$ mkdir public\_html/LAB3

**NÃO** altere as permissões depois de criada a pasta/ficheiro.

- Se o seu ambiente de desenvolvimento tem o sistema operativo Windows ou MacOS é recomendado que utilize para o upload a última versão do programa **FileZilla**

https://filezilla-project.org/download.php?type=client

- Se preferir utilizar o programa **WinSCP** :

https://winscp.net/download/WinSCP-6.1.2-Setup.exe